## **Progetto di sistemi intelligenti distribuiti L-S**

**2005-06**

## **Recita di Poemi Famosi Ovvero come implementare un MAS di agenti java attraverso Jack & TuCSoN**

*---- Installazione e Uso -----*

**di**

**Maggioli Tommaso** 

## **Installazione**

Per la corretta esecuzione dei progetti è necessario aver installato una JVM. Per poter guardare, modificare, lanciare, il progetto realizzato con JACK è necessario scaricare l'ultima versione di tale piattaforma all'url: http://www.agent-software.com/shared/home/ richiedendo una licenza (60gg).

Per poter lanciare correttamente il progetto realizzato con TuCSoN è sufficiente sfruttare le classi presenti nella cartella "alice" presente nel file *sw.zip* (per maggiori dettagli in tale archivio è presente il file "lancioProgettoTucson.txt").

## **Uso**

Per poter utilizzare il progetto realizzato con JACK è necessario caricarlo nella piattaforma e quindi sfruttare il "Compiler Utility". Tramite esso è possibile lanciare in esecuzione il file lancioapp.class passando come argomento quello che si vuole far recitare all'agente Oratore.

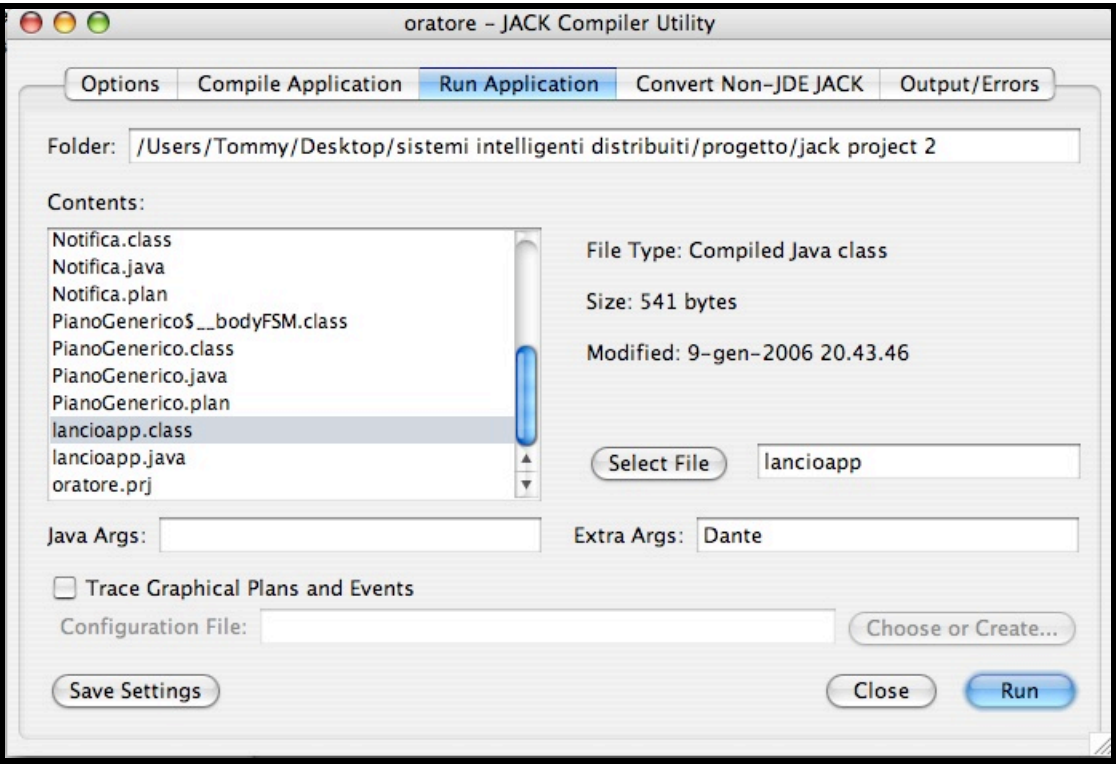

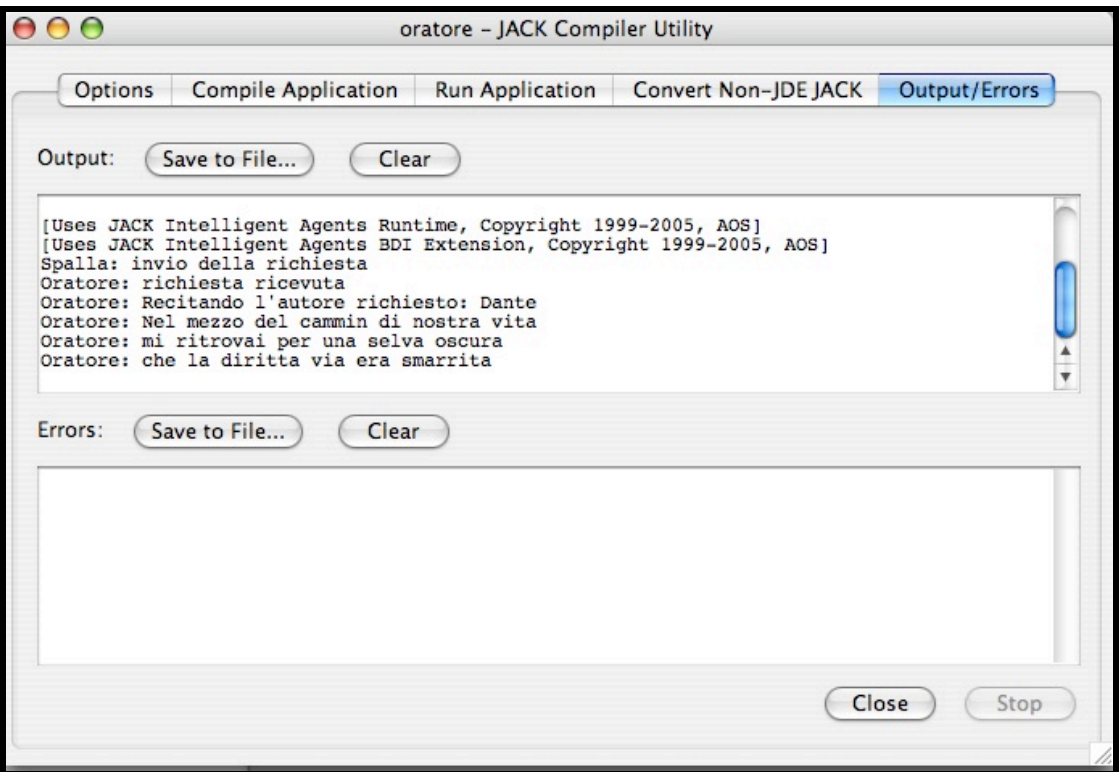

Per quanto concerne il progetto realizzato utilizzando TuCSoN esso necessita innanzitutto l'inizializzazione di un nodo TuCSoN e di un Inspector Tool, per visualizzare il comportamento del centro di tuple utilizzato.

Lanciato l'Inspector tool basta inserire il nome del centro di tuple di interesse, (palco), nella casella di testo relativa e cliccare Inspect:

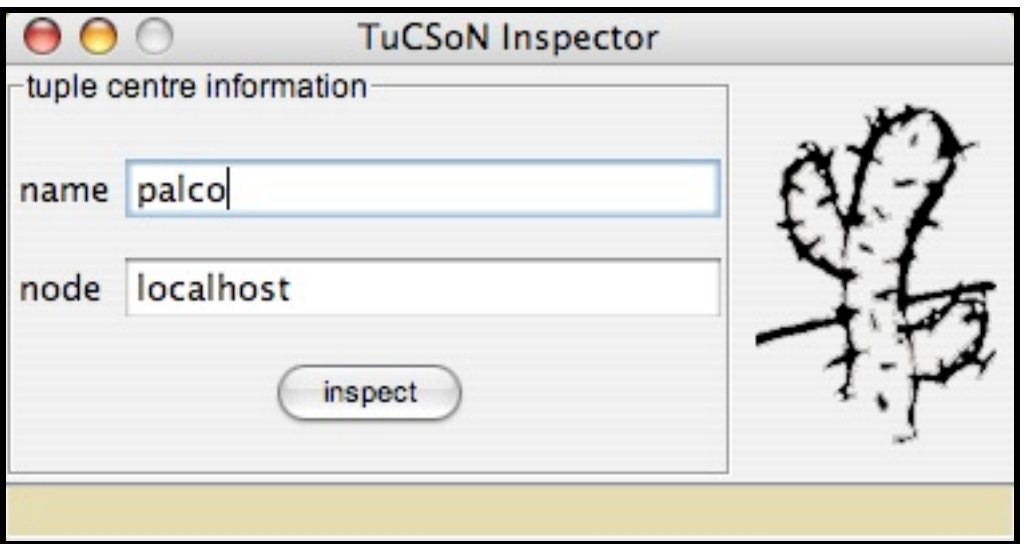

Gli agenti cha fanno tutti parte di un package MAS vanno poi lanciati rispettando quest'ordine:

- 1. Oratore o Critico
- 2. Critico o Oratore
- 3. Spalla

Lanciando l'agente Spalla e passando come primo argomento "Leopardi" e come secondo "commento" si ottiene questo risultato.

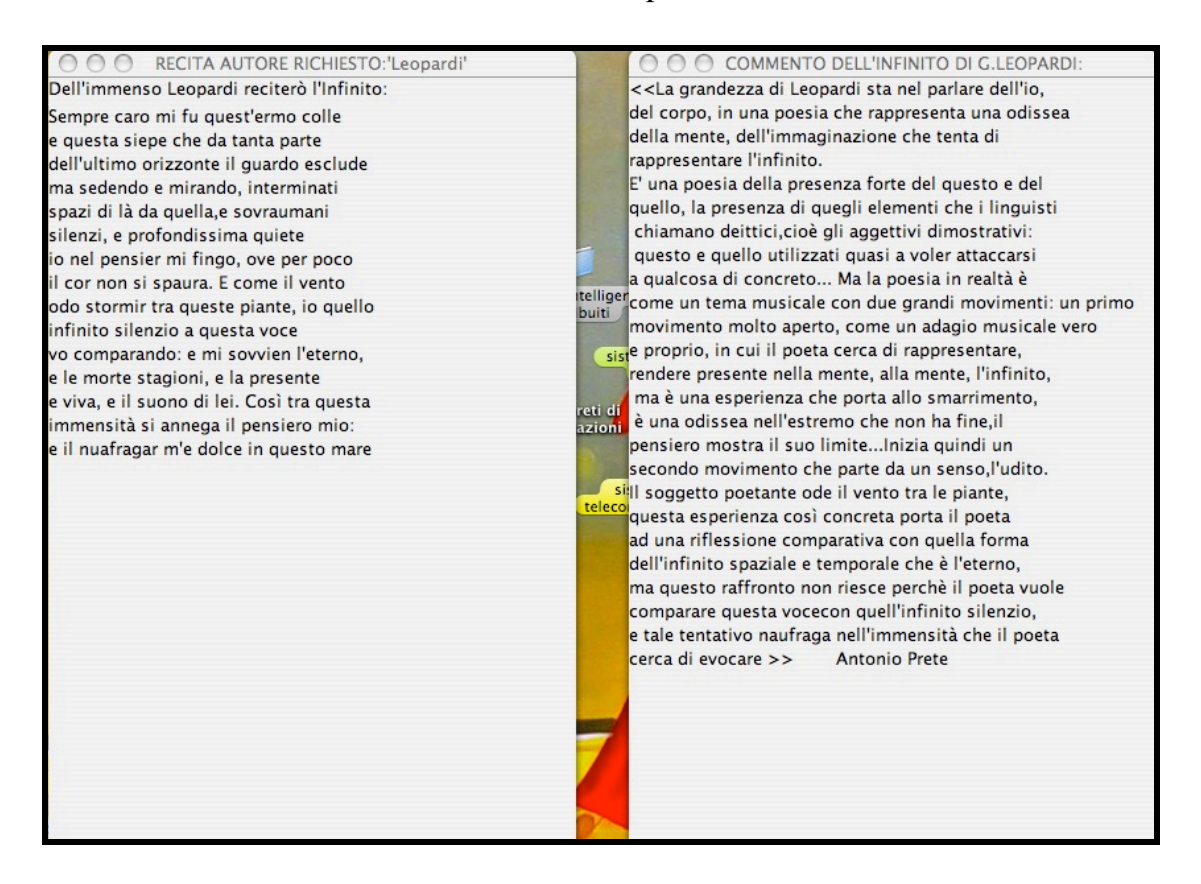